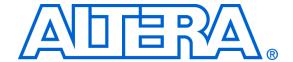

# Color Space Converter MegaCore Function

April 2006, Version 3.0.0 Release Notes

These release notes for the Color Space Converter MegaCore<sup>®</sup> function, Version 3.0.0 contain the following information:

- System Requirements
- New Features & Enhancements
- Known Errata
- Obtain & Install the Color Space Converter MegaCore Function
- Set Up Licensing
- Contact Altera
- Revision History

## System Requirements

To use the Color Space Converter MegaCore function, v3.0.0, the following system requirements exist:

- A computer running any of the following operating systems:
  - Windows 2000/XP
  - Red Hat Enterprise Linux 3 or 4 WS (with support for 32-bit, AMD64, or Intel EM64T workstations)
- Quartus<sup>®</sup> II software version 6.0 or higher
- Mozilla Firefox 1.0 or higher on computers running the RedHat Linux operating systems for following web links
- Adobe Reader version 5.0 or higher for viewing PDF documentation

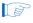

Linux systems must have an installation of the C preprocessor (cpp) in the search path.

# New Features & Enhancements

The following list outlines new features and enhancements in this release:

This new Color Space Converter, v3.0.0 replaces the previous Color Space Converter (CSC), v2.3.0 but is not backwards compatible.

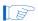

The new MegaCore function is supported for Windows and Linux only. Solaris support for the CSC MegaCore function has been discontinued.

- The Color Space Converter MegaCore function is part of the new Video and Image Processing Suite
- All MegaCore functions in the Video and Image Processing Suite use the same types of interfaces and can be connected together.
- Easy-to-use IP Toolbench interfaces
- IP functional simulation models for use in Altera-supported VHDL and Verilog HDL simulators
- Support for OpenCore Plus evaluation
- DSP Builder ready

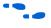

All MegaCore functions in the The Video and Image Processing Suite are described in the *Video and Image Processing Suite User Guide*.

## **Known Errata**

Known errata in this initial release of the Color Space Converter MegaCore function are listed in a separate errata sheet.

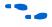

For the most up-to-date errata, refer to the *Color Space Converter MegaCore Function*, v3.0.0 *Errata Sheet* on the Altera website:

www.altera.com/literature/es/es\_csc\_300.pdf

# Obtain & Install the Color Space Converter MegaCore Function

Before you can use Altera MegaCore functions, you must obtain the files and install them on your computer. Altera MegaCore functions can be installed from the MegaCore IP Library CD-ROM during or after Quartus II installation, or downloaded individually from the Altera web site and installed separately.

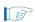

The following instructions describe downloading and installing a Color Space Converter MegaCore function. If you want to install more than one MegaCore function, repeat the procedures for each function. If you already have installed the MegaCore Function from the CD-ROM, skip to "Set Up Licensing" on page 4.

## **Download the Color Space Converter MegaCore Function**

If you have Internet access, you can download the Color Space Converter MegaCore function from Altera's web site at **www.altera.com.** Follow the instructions below to obtain the MegaCore function from the Internet.

If you do not have Internet access, contact your local Altera representative to obtain the MegaCore IP version 6.0 CD-ROM.

1. Point your web browser to www.altera.com/ipmegastore

- 2. Type Video in the IP MegaSearch box.
- Click Go.
- 4. Choose the Color Space Converter MegaCore function from the search results page. The product description web page displays.
- 5. Click **Download Free Evaluation** on the top right of the product description web page.
- 6. Fill out the registration form and click **Submit Request**.
- 7. Read the Altera MegaCore license agreement, turn on the I have read the license agreement check box, and click Proceed to Download Page.
- 8. Follow the instructions on the download and installation page to download the Color Space Converter MegaCore function and save it to your hard disk.

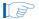

Ensure you download the MegaCore function for the operating system on which the MegaCore function will be running.

## Install the Color Space Converter MegaCore Function Files

Follow these steps to install the Color Space Converter MegaCore function on a computer running a supported version of the Windows or Linux operating systems:

#### Windows

Follow these steps to install the Color Space Converter MegaCore function on a computer running a supported version of the Windows operating system:

- 1. Choose **Run** (Windows Start menu).
- 2. Type <path>\csc-v3.0.0.exe, where <path> is the location of the downloaded MegaCore function.
- 3. Click **OK**. The **Installation** dialog box appears. Follow the on-screen instructions to finish installation.

#### Linux

Follow these steps to install the Color Space Converter MegaCore function on a computer running supported versions of the Linux operating systems:

- 1. Move the compressed files to the desired installation directory and make that directory your current directory.
- 2. Decompress the package by typing the following command:

```
gzip -d csc-v3.0.0 linux.tar.gz
```

3. Extract the package by typing the following command:

```
tar xvf csc-v3.0.0_linux.tar
```

## **Set Up Licensing**

You need to purchase a license for the MegaCore function only when you are completely satisfied with its functionality and performance and want to take your design to production.

After you purchase a license, you can request a license file from the Altera website at **www.altera.com/licensing** and install it on your computer. When you request a license file, Altera e-mails you a **license.dat** file. If you do not have Internet access, contact your local Altera representative.

To install your license, you can either append the license to your **license.dat** file or you can specify the MegaCore function's **license.dat** file in the Quartus II software.

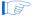

Before you set up licensing for the Color Space Converter MegaCore function, you must already have the Quartus II software installed on your computer with licensing set up.

## Append the License to Your license.dat File

To append the license, follow these steps:

- 1. Close the following software if it is running on your PC:
  - Quartus II software
  - MAX+PLUS® II software
  - LeonardoSpectrum<sup>TM</sup> synthesis tool
  - Precision RTL synthesis tool
  - Synplify software
  - ModelSim<sup>®</sup> simulator

- 2. Open the Color Space Converter MegaCore function license file in a text editor. The file should contain one FEATURE line, spanning two lines.
- 3. Open your Quartus II **license.dat** file in a text editor.
- 4. Copy the FEATURE line from the Color Space Converter MegaCore function license file and paste it into the Quartus II license file.
  - Do not delete any FEATURE lines from the Quartus II license file.
- 5. Save the Quartus II license file.

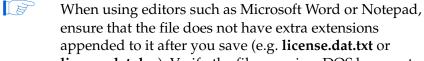

**license.dat.doc**). Verify the filename in a DOS box or at a command prompt.

## Specify the License File in the Quartus II Software

To specify the MegaCore function's license file, follow these steps:

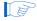

Altera recommends that you give the file a unique name. For example, <*MegaCore name*>\_license.dat.

- 1. Run the Quartus II software.
- 2. Choose **License Setup** (Tools menu). The **Options** dialog box opens to the **License Setup** page.
- 3. In the **License file** box, add a semicolon to the end of the existing license path and filename.
- 4. Type the path and filename of the MegaCore function license file after the semicolon.

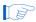

Do not include any spaces either around the semicolon or in the path/filename.

5. Click **OK** to save your changes.

## **Contact Altera**

Although every effort has been made to ensure that this version of the Color Space Converter MegaCore Function works correctly, if any problems occur, please use the following contact information to communicate issues to the appropriate Altera representative.

For technical support or other information about Altera products, go to the Altera world-wide web site at **www.altera.com**. You can also contact Altera through your local sales representative or any of the sources listed in Table 1.

| Table 1. Contacting Altera    |                                                            |                                                                     |  |
|-------------------------------|------------------------------------------------------------|---------------------------------------------------------------------|--|
| Information Type              | USA & Canada                                               | All Other Locations                                                 |  |
| Technical support             | www.altera.com/mysupport/                                  | www.altera.com/mysupport/                                           |  |
|                               | 800-800-EPLD (3753)<br>7:00 a.m. to 5:00 p.m. Pacific Time | +1 408-544-8767<br>7:00 a.m. to 5:00 p.m. (GMT -8:00) Pacific Time  |  |
| Product literature            | www.altera.com                                             | www.altera.com                                                      |  |
| Altera literature services    | literature@altera.com                                      | literature@altera.com                                               |  |
| Nontechnical customer service | 800-767-3753                                               | + 1 408-544-7000<br>7:00 a.m. to 5:00 p.m. (GMT -8:00) Pacific Time |  |
| FTP site                      | ftp.altera.com                                             | ftp.altera.com                                                      |  |

## **Revision History**

Table 2 shows the revision history for the *Color Space Converter MegaCore Function*, v3.0.0 *Release Notes*.

| Table 2. Color Space Converter MegaCore Function v3.0.0 Revision History |            |                                        |
|--------------------------------------------------------------------------|------------|----------------------------------------|
| Version                                                                  | Date       | Revision                               |
| 1.0                                                                      | April 2006 | First revision of these release notes. |
| 1.1                                                                      | April 2006 | Added explicit install filename.       |

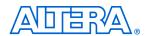

101 Innovation Drive San Jose, CA 95134 (408) 544-7000 www.altera.com Applications Hotline: (800) 800-EPLD Literature Services: literature@altera.com Copyright © 2006 Altera Corporation. All rights reserved. Altera, The Programmable Solutions Company, the stylized Altera logo, specific device designations, and all other words and logos that are identified as trademarks and/or service marks are, unless noted otherwise, the trademarks and service marks of Altera Corporation in the U.S. and other countries. All other product or service names are the property of their respective holders. Altera products are protected under numerous U.S. and foreign patents and pending applications, maskwork rights, and copyrights. Altera warrants performance of its semiconductor products to current specifications in accordance with Altera's standard warranty, but reserves the right to make changes to any products and services at any time without notice. Altera assumes no responsibility or liability arising out of the application or use of any information, product, or service described herein except as expressly agreed to in writing by Altera Corporation. Altera customers are advised to obtain the latest version of device specifications before relying on any pub-

I.S. EN ISO 9001

Altera Corporation

Color Space Converter MegaCore Function, v3.0.0 Release Notes

lished information and before placing orders for products or services.